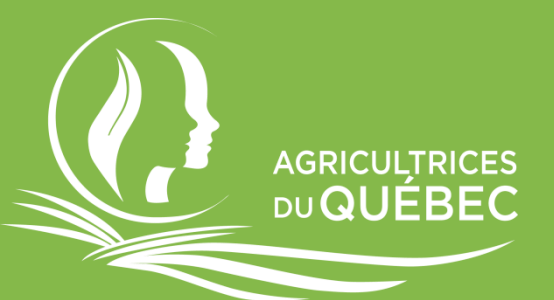

# Google Drive

# Octobre 2021

#### *Pour avoir tous accès aux mêmes dossiers, en même temps!*

## Création de compte

Pour utiliser Google Drive, vous devez tout d'abord vous créer un compte Gmail en allant sur ce [lien.](https://accounts.google.com/signup/v2/webcreateaccount?continue=https%3A%2F%2Faccounts.google.com%2FManageAccount%3Fnc%3D1&gmb=exp&biz=false&flowName=GlifWebSignIn&flowEntry=SignUp)

Vous entrez toutes les informations demandées et vous cliquez sur

**Suivant** 

Continuez à remplir les informations personnelles demandées et cliquez une fois de plus sur **Suivant** 

Vous verrez alors cette page :

Valider le n° de tél.

Pour vérifier que ce numéro est bien le vôtre, Google va vous envoyer un code de validation à six chiffres par SMS. Les tarifs standards s'appliquent

 $||\cdot||$  (418) 223-6123

Retour

Pas maintenant

Vous devez cliquer ici et ensuite aller chercher le code de validation de 6 chiffres que Google vous a envoyé, soit par SMS sur votre téléphone ou à l'adresse courriel que vous avez choisi plus tôt comme votre adresse de récupération. Entrez ensuite les 6 chiffres ici.

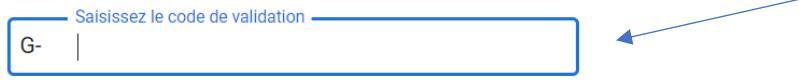

Envoyer

Vous serez dirigé vers cette page :

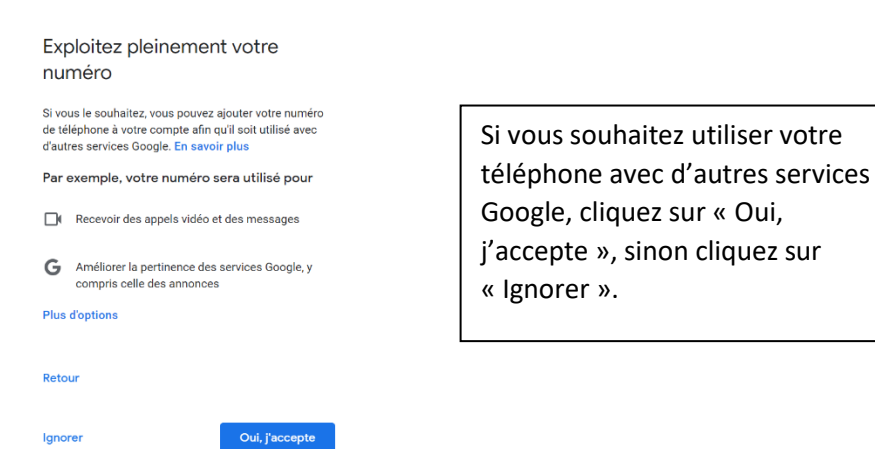

### Google

Règles de confidentialité et conditions d'utilisation

À la page suivante, vous devez lire et accepter les *Règles de confidentialité et conditions d'utilisation* de Google, en cliquant sur **J'accepte** 

Dans la page qui apparaît, cliquez sur le petit quadrillé dans le coin droit en haut de votre écran

et cliquez ensuite sur l'icône « Drive »

Ça y est! Vous pouvez maintenant naviguer dans votre Google Drive! Voici plusieurs liens qui vous guideront dans son utilisation :

**Pour importer un document ou un dossier :** Vous n'avez qu'à cliquer sur ce bouton

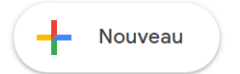

situé en haut à gauche de votre écran et à choisir « importer un fichier ».

Pour plus de détails [: https://support.google.com/drive/answer/2424368](https://support.google.com/drive/answer/2424368)

**Pour partager un fichier avec une ou plusieurs personnes** : <https://support.google.com/drive/answer/2494822>

**Pour vous déconnecter du compte** : Vous cliquez sur le plus petit rond de couleur avec la première lettre de votre prénom (exemple  $\left( \frac{1}{2} \right)$ ) tout en haut à droite de votre écran et vous cliquez sur « Déconnexion ».

**Pour vous reconnecter** : Vous allez sur ce lien [: https://drive.google.com/](https://drive.google.com/) et vous entrer votre courriel et votre mot de passe. Vous pourrez ensuite consulter vos documents et voir les modifications qu'ont pu y apporter vos collègues.

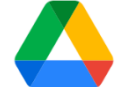